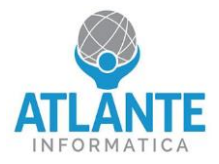

## **Modello: Appliance Fiber UTM – 2 porte 1 GbE, 4 porte SFP+**

### **Schema apparato:**

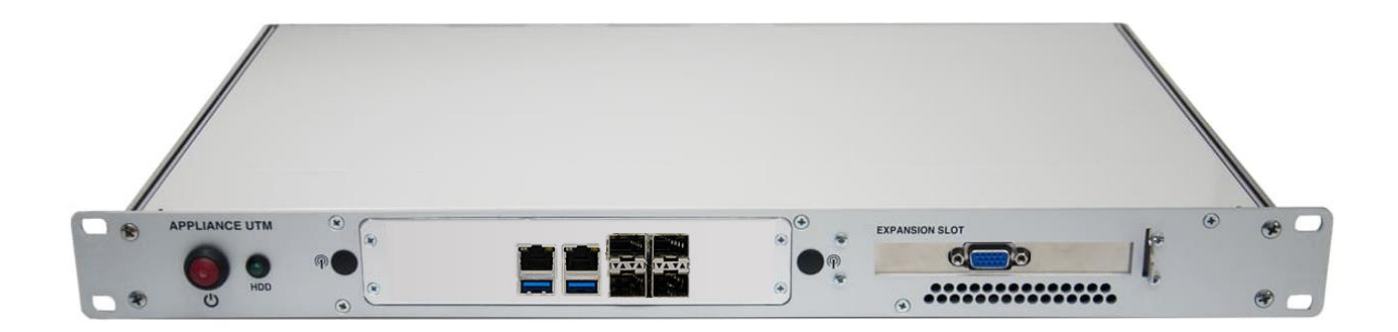

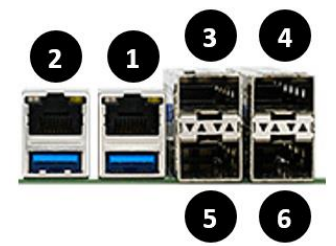

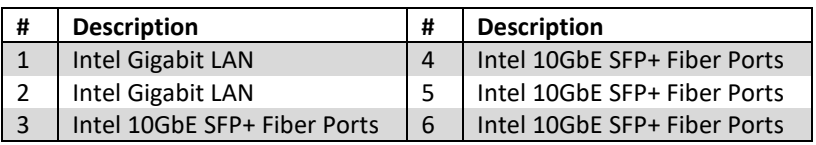

### **Prima configurazione pfSense/OPNsense:**

- assegnare al proprio PC l'indirizzo IP 192.168.1.2/24 o lasciare l'interfaccia in DHCP
- collegarsi tramite cavo di rete alla LAN 2, identificata nello schema dal numero 2
- collegare l'alimentazione al dispositivo
- accedere tramite browser alla seguente pagina per il wizard di configurazione: [https://192.168.1.1](https://192.168.1.1/)

Dati di accesso:

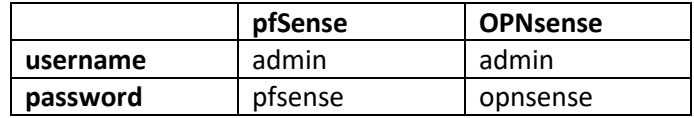

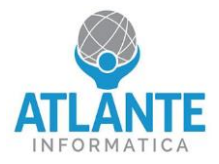

# **Model: Appliance Fiber UTM – 2 ports 1 GbE, 4 ports SFP+**

### **Apparatus diagram:**

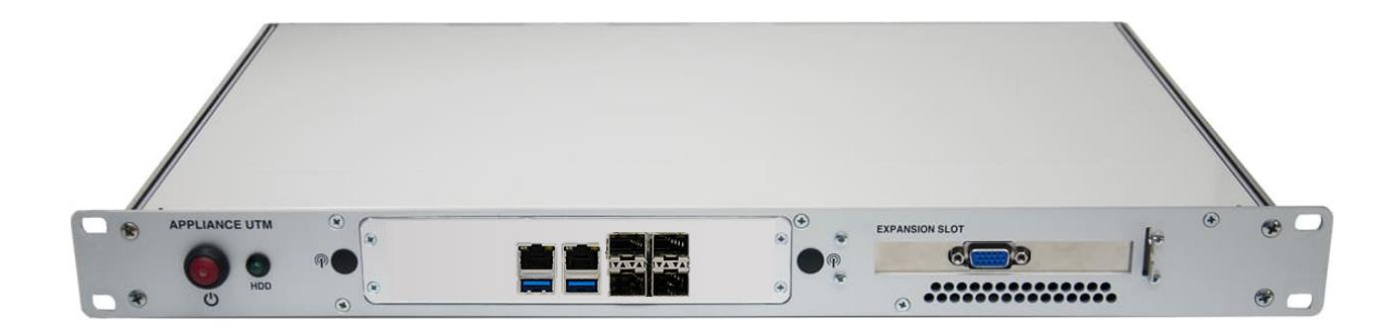

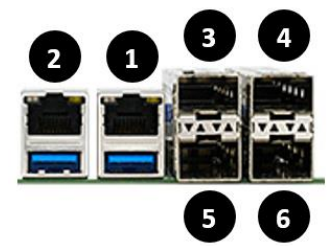

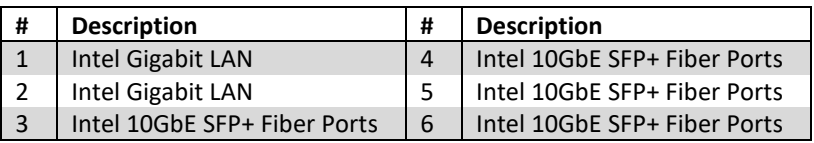

### **First pfSense/OPNsense configuration:**

- Assign the IP address 192.168.1.2/24 to your PC or leave the interface in DHCP
- Connect via network cable to LAN 2, identified in the diagram by number 2.
- Connect the power to the device
- Access the following page via browser for the configuration wizard: [https://192.168.1.1](https://192.168.1.1/)

### Login information:

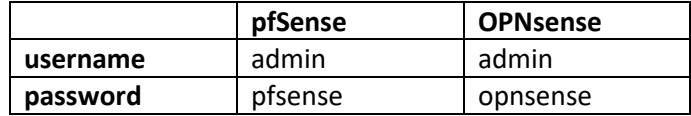